# **Quick Installation Guide TBR925** Ver.B (P/N: 60177A0732X00) **TILL**

### *Accessories*

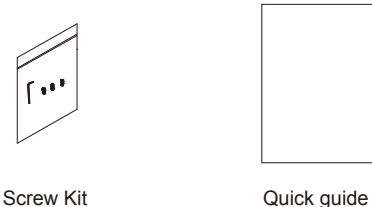

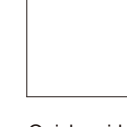

# *Physical Descriptions & DI/O Pinout Assignment*

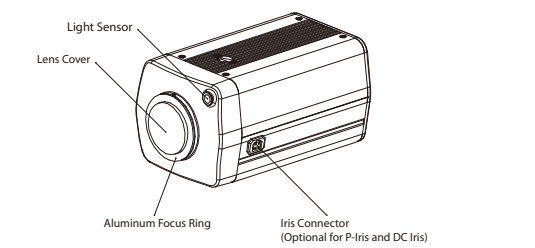

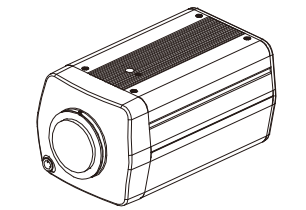

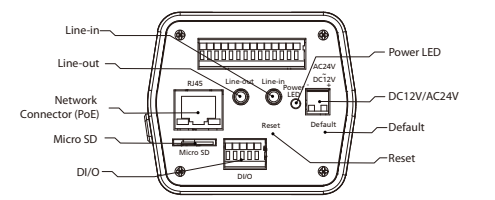

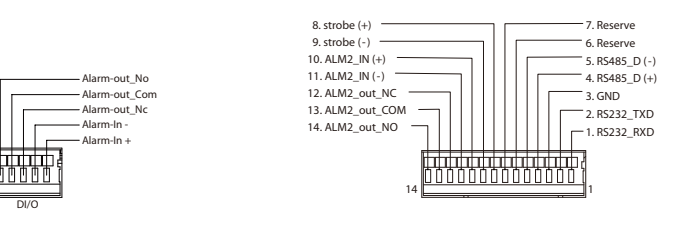

### *Hardware Installation*

- 1. Remove the lens cover.
- 2. Attach the camera lens (purchased separately) onto the focus ring and connect it to the Iris connector.
- 3. After adjusting the lens focus, use the supplied hex wrench to tighten the two set screws into the set screw holes on the focus ring to secure the

lens.

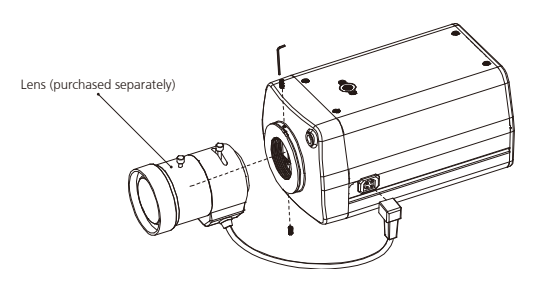

## *Web Browser (Internet Explorer)*

- 1. Locate and open the Internet Explorer (IE) shortcut on the desktop.
- 2. In the address bar, type 192.168.0.250 (default IP address of the camera) and then press the Enter button.
- 3. You will be prompted with a pop-up window asking for login information, type in "Admin" (default login name) and "1234" (default password).

Note: The Quick Guide is subject to change without notice

2020-08-25 released

l Tim